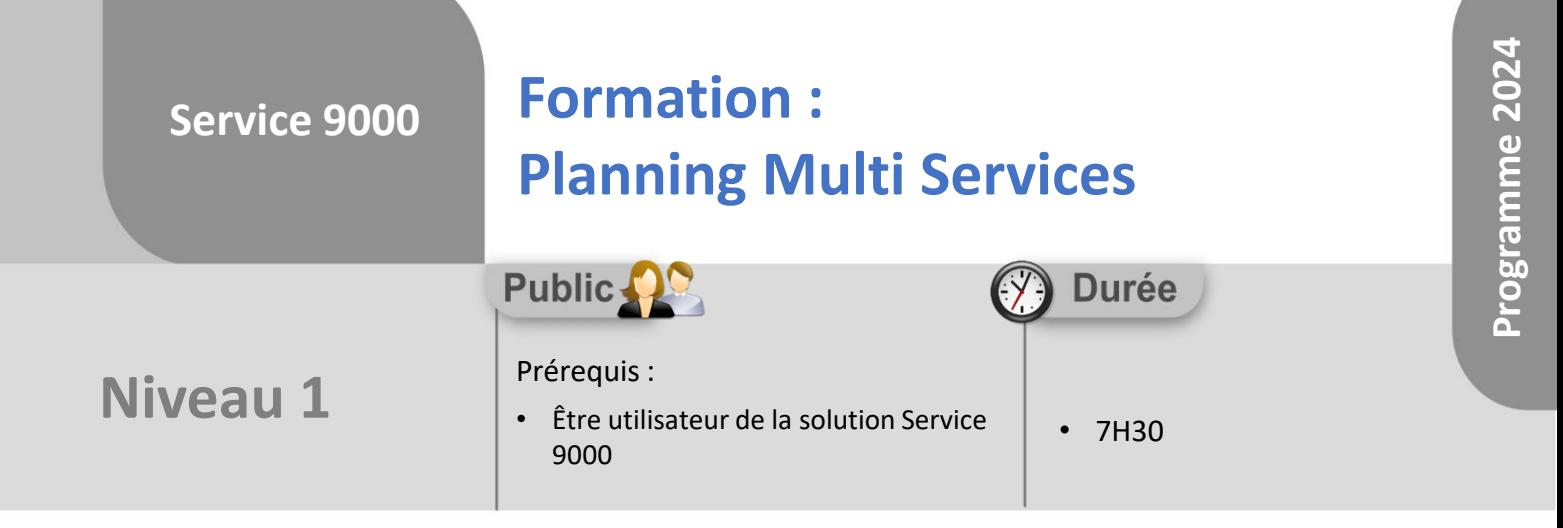

Notre offre de formation est **accessible à tout public**, n'hésitez pas à nous faire part de vos besoins spécifiques en lien avec un éventuel handicap afin que notre équipe adapte au mieux vos modalités de formation : Aménagement des horaires, de lieux, des supports, des places de parking, etc.

Notre contact handicap se tient à votre écoute (Nathalie Bonnet [nbonnet@technic-soft.fr](mailto:nbonnet@technic-soft.fr)).

### **Moyens pédagogiques** še.

- Salles de formation Technic-Soft équipées d'écrans tactiles 70 & 80 Pouces
- Vidéoprojecteur
- Terminal mobile Android
- Postes de travails disposant de votre propre base de données.
- Support de formation et Aide en ligne

# **Méthodes pédagogiques**

- Formation en présentiel
- Apports des compétences métiers du formateur
- Présentation structurée du cas simple au cas le plus complexe
- Exercices pratiques et évaluatifs sur des cas concrets de l'entreprise
- Construction d'une base test à partir des données transmises par le client en amont de la formation. Cette base adaptée au secteur d'activité du client permettra aux stagiaires de se mettre en situation pendant et à l'issue de chaque session de formation

## Référence : FP-S9-PMS

Déclaration d'activité enregistrée sous le numéro **73.31.00819.31** auprès du préfet de la région Occitanie

## **Programme**

- **1. Le Planning Multi Services**
	- Présentation & Fonctionnalités générales
	- Paramétrages :
		- Nombre de tâches ou d'heures maxi par intervenant
		- Champs affichés dans la synthèse de la tâche
		- Envoi automatique de SMS, de Mails
		- Couleurs des types d'actions
		- Couleur des types de tâches
	- Planifier une nouvelle tâche, une tâche récurrente
	- Modifier une tâche
	- Supprimer la planification d'une tâche
	- Déplacer une ou plusieurs tâches simultanément
	- Envoyer une tâche planifiée par mail
	- Afficher une tâche sur le menu d'un utilisateur
	- Visualisation du planning et du détail d'une tâche
	- Utilisation des différents onglets du planning
	- Localiser géographiquement le client et les intervenants
	- Afficher/Optimiser la tournée d'un intervenant
	- Les différents modes de visualisation du planning : Jours, Semaine, Mois, Time line
	- Afficher plus ou moins d'intervenants
	- Sélection des différents éléments à afficher :
		- Types d'interventions
		- Intervenants
		- Types d'actions
		- Zone géographique
	- Créer différents bureau en fonction des différents besoins
- **2. PMS & Terminal Mobile (module optionnel)**
	- Présentation de l'application
	- Présentation des impacts de l'application mobile sur le planning
		- Démarrer la tournée
		- Terminer une tâche ou une intervention
	- Définir les paramètres de l'application mobile
	- Définir les profils utilisateurs des intervenants

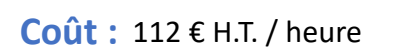

TECHNIC-SOFT

Technic-Soft SAS – 15 Rue Boudeville – 31104 Toulouse Cedex 05 62 87 85 85

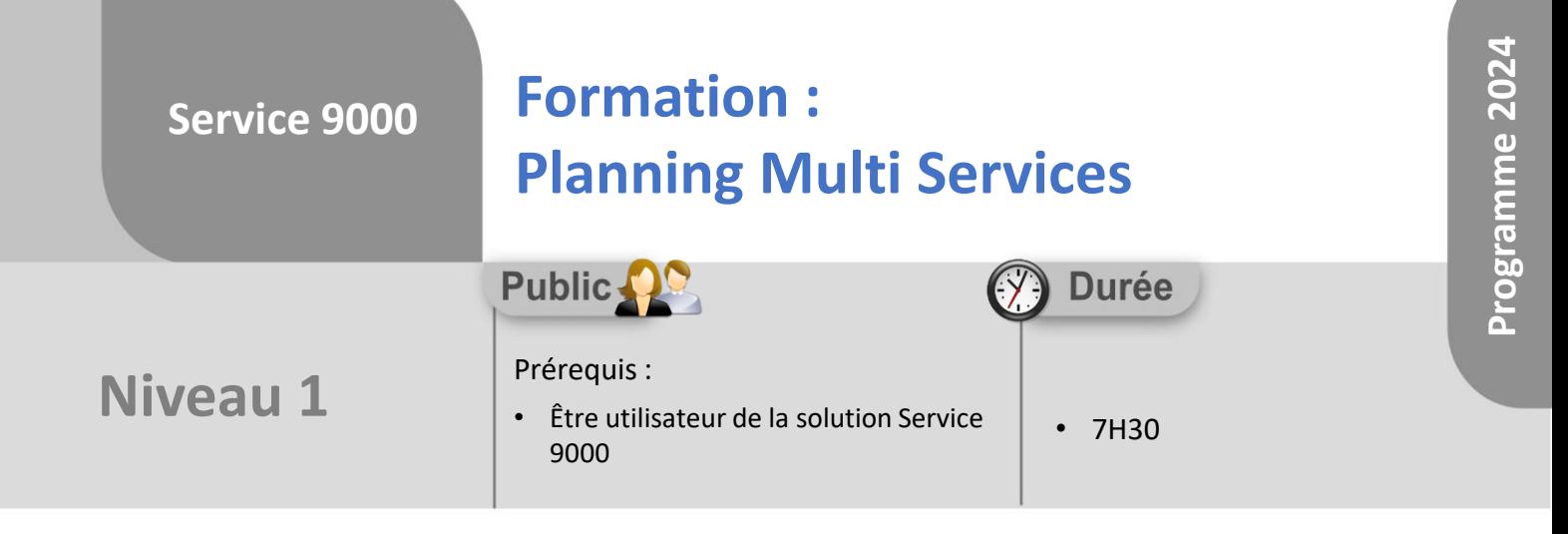

## **Objectifs**

A l'issue du stage, le stagiaire sera capable de :

- Visualiser le planning
- Créer une tâche
- Modifier, déplacer une tâche
- Supprimer une tâche

#### å. **Méthodes d'évaluation**

- Exercices pratiques sur des cas concrets évalués par le formateur
- Questionnaire d'auto-évaluation des objectifs en fin de formation

Déclaration d'activité enregistrée sous le numéro **73.31.00819.31** auprès du préfet de la région Occitanie

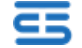